#### Git for humans

Alice Bartlett
Senior Developer, Financial Times
@alicebartlett

#### WHAT IS GIT

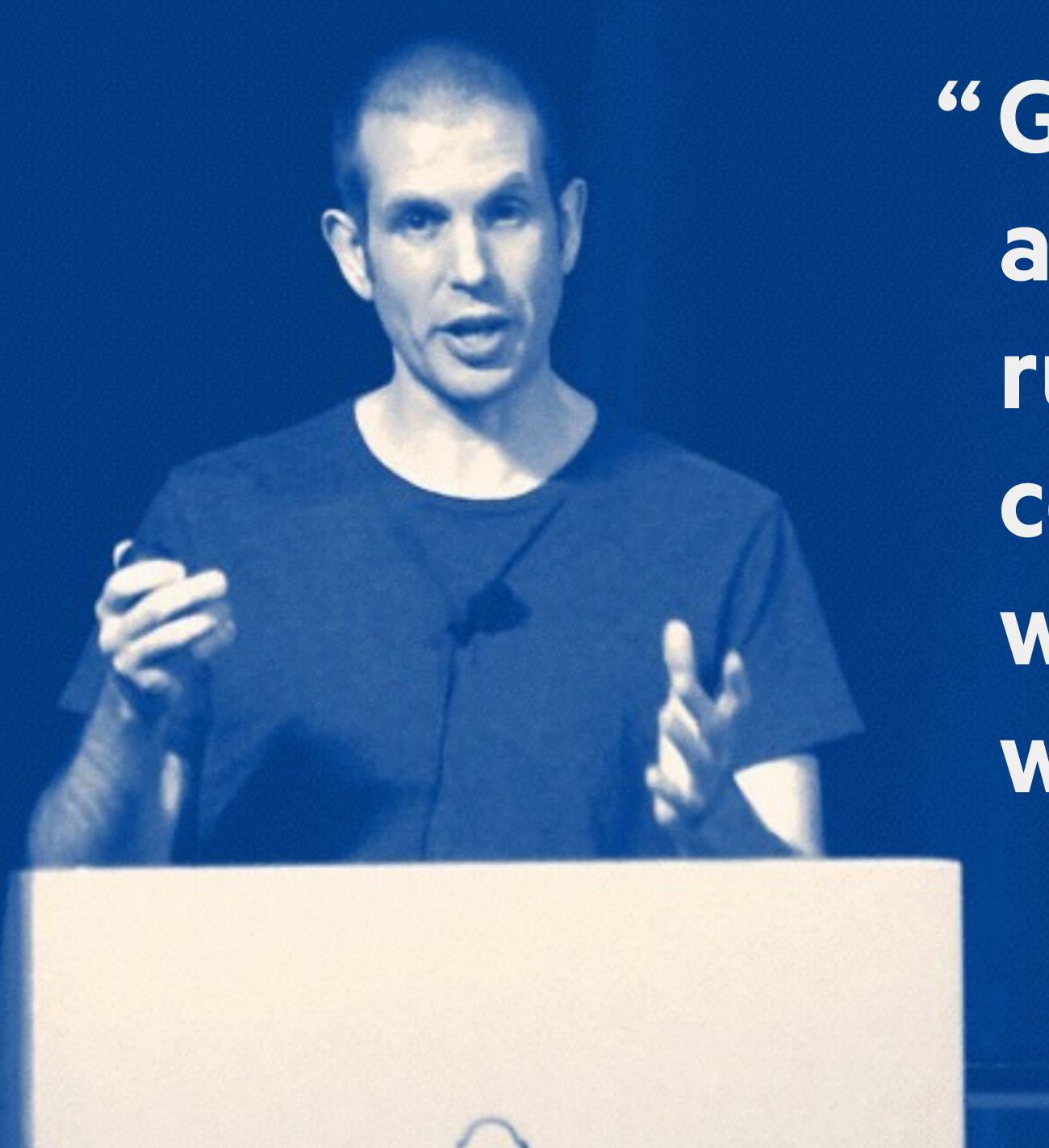

"Git is an application that runs on your computer, like a web browser or a word processor"

Tom Stuart http://codon.com/

#### WHAT DOES IT DO?

## Git helps you manage work done on projects.

## GIT IS UNFRIENDLY

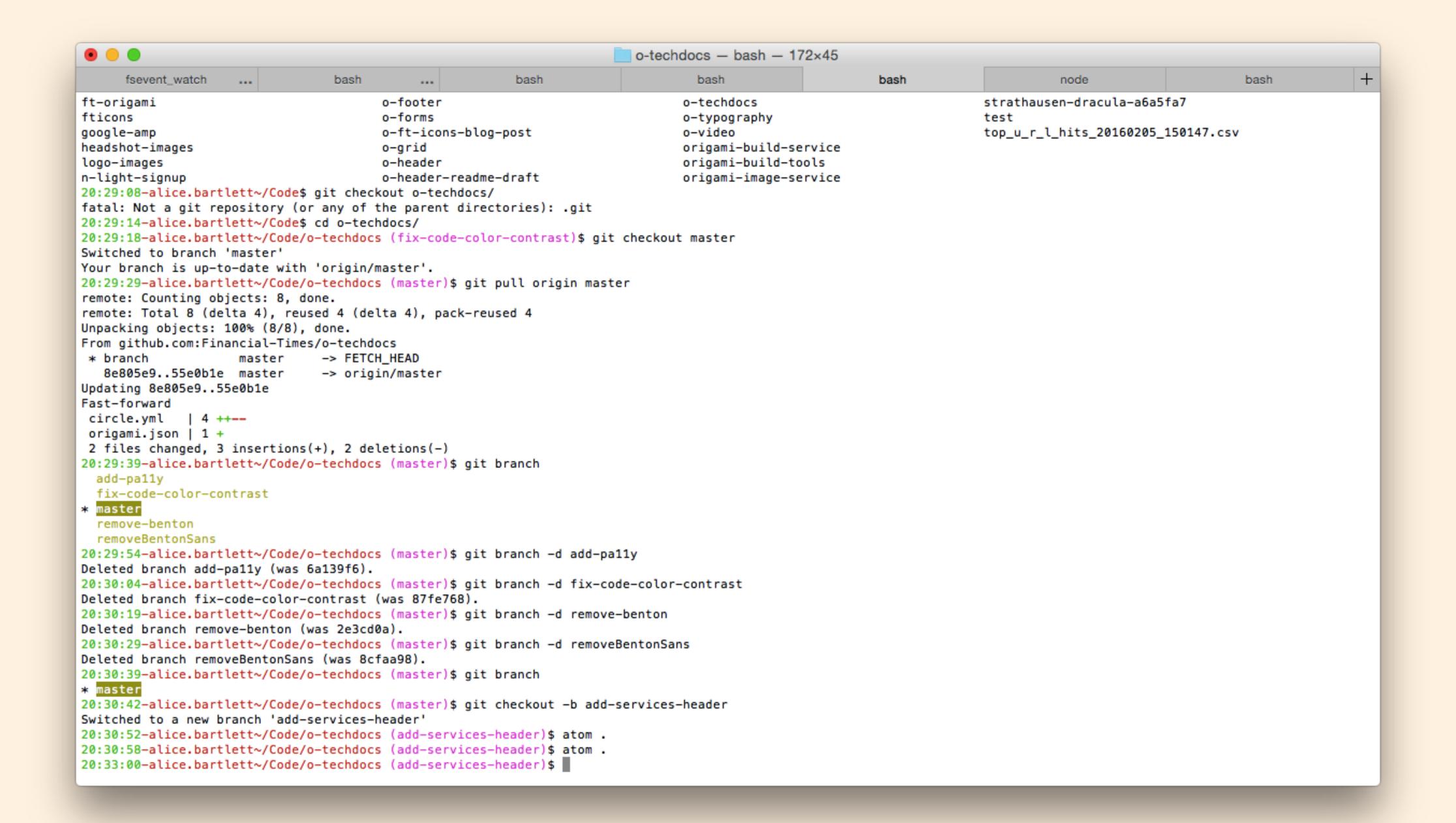

# There are other applications you can use to use Git.

### UNDERNEATH ALL THIS, GIT IS QUITESIMPLE

- 1. THING1
- 2. THING 2
- 3. THING 3
- 4. THING 4
- 5. THING 5

#### THING 1:

# GIT LETS YOU TELL THE STORY OF YOUR PROJECT

You use Git to take snapshots of all the files in a folder.
This folder is called a repository or repo.

## When you want to take a snapshot of a file or files, you create a commit

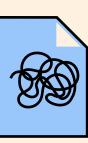

logo.svg

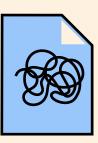

logo-2.svg

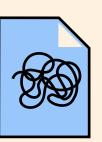

logo-3-monica-feedback.svg

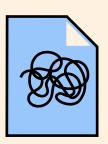

logo-3-FINAL.svg

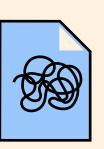

logo-3-FINAL-1.svg

#### By making commits

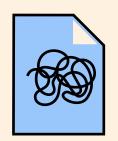

logo.svg

#### By making commits

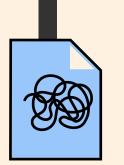

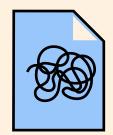

logo.svg

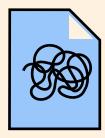

logo-2.svg

#### By making commits

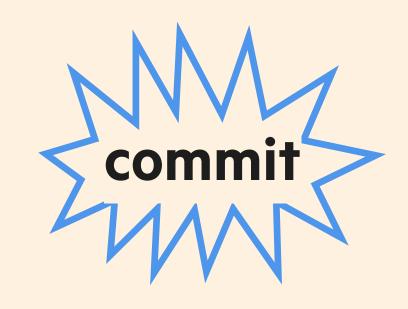

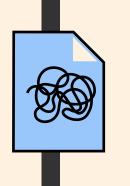

logo.svg

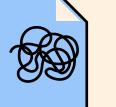

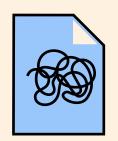

logo.svg

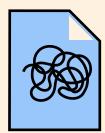

logo-2.svg

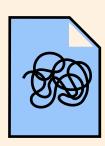

logo-3-monica-feedback.svg

#### By making commits

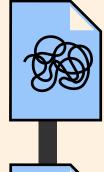

logo.svg

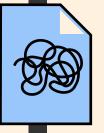

logo.svg

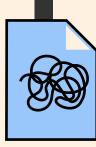

commit

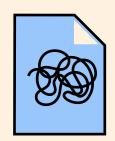

logo.svg

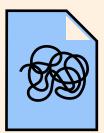

logo-2.svg

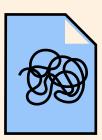

logo-3-monica-feedback.svg

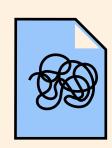

logo-3-FINAL.svg

#### By making commits

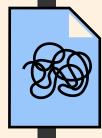

logo.svg

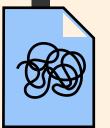

logo.svg

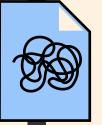

logo.svg

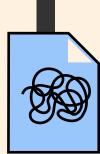

commit

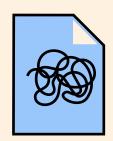

logo.svg

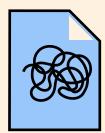

logo-2.svg

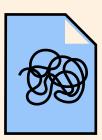

logo-3-monica-feedback.svg

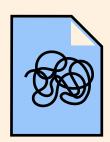

logo-3-FINAL.svg

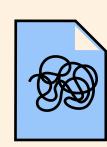

logo-3-FINAL-1.svg

#### By making commits

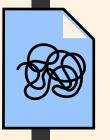

logo.svg

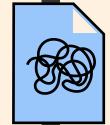

logo.svg

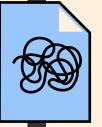

logo.svg

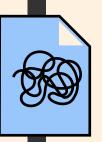

logo.svg

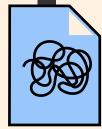

commit

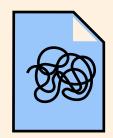

logo.svg

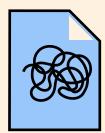

logo-2.svg

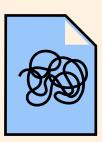

logo-3-monica-feedback.svg

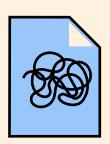

logo-3-FINAL.svg

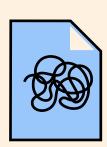

logo-3-FINAL-1.svg

#### By making commits

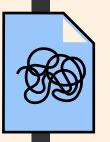

logo.svg

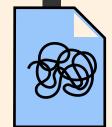

logo.svg

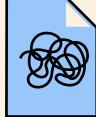

logo.svg

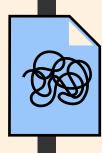

logo.svg

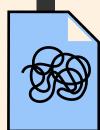

## When you commit a file or files, some information is saved along with the changes to the file

### Who When

## You can add more information about the changes you've made in a commit message

#### A good commit message:

Update link style

User research showed that many people did not spot links in the copy. This commit updates the link style to the new underlined style which performed better.

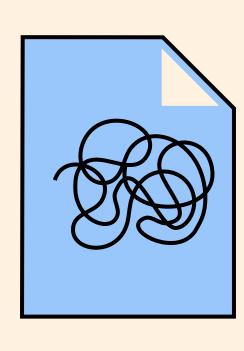

logo-3-FINAL-1.svg

Alice Bartlett 10:34am March 11th 2016

#### Update link style

User research showed that many people did not spot links in the copy. This commit updates the link style to the new underlined style which performed better.

#### By making commits

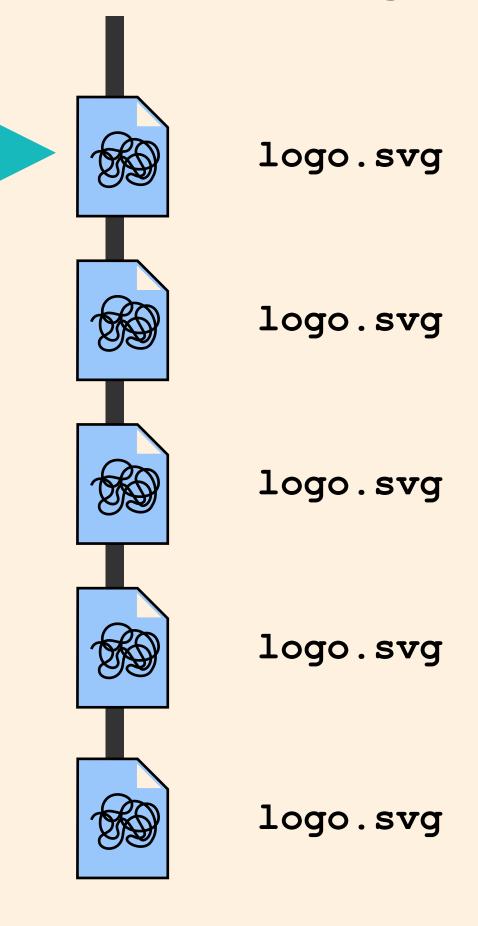

#### By making commits

logo.svg

Alice Bartlett 12:43pm May 5th 2016

Add new colours

New colours for US election campaign

logo.svg

logo.svg

logo.svg

#### By making commits

Alice Bartlett 12:43pm May 8th 2016

#### Fix Orange

The orange we used fails AAA accessibility contrast tests so beef it up to contrast properly

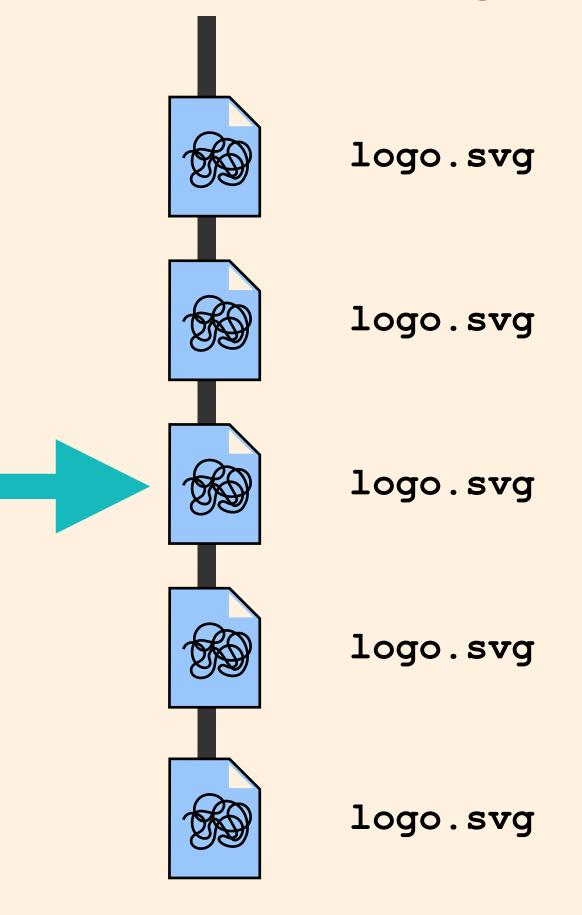

## Git stores the whole history of your project

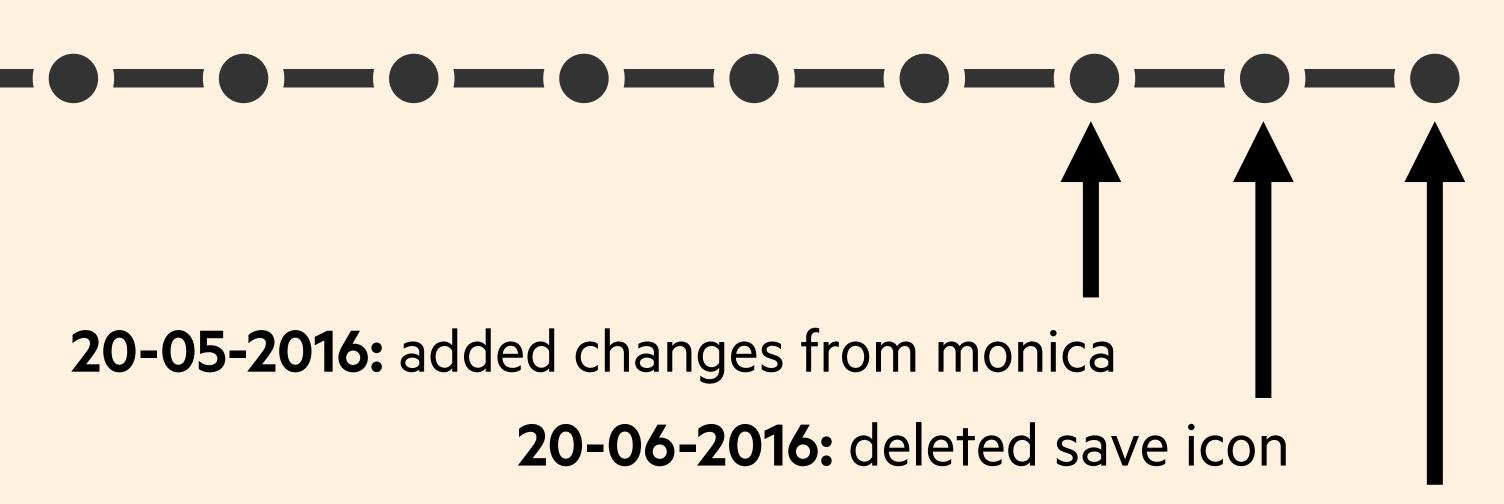

**20-09-2016:** updated link style

### repository - your project folder commit - save a snapshot

#### THING 2:

## GIT LETS YOU TIME TRAVEL

## Once you've saved some snapshots, Git lets you move through them

## Git stores the whole history of your project

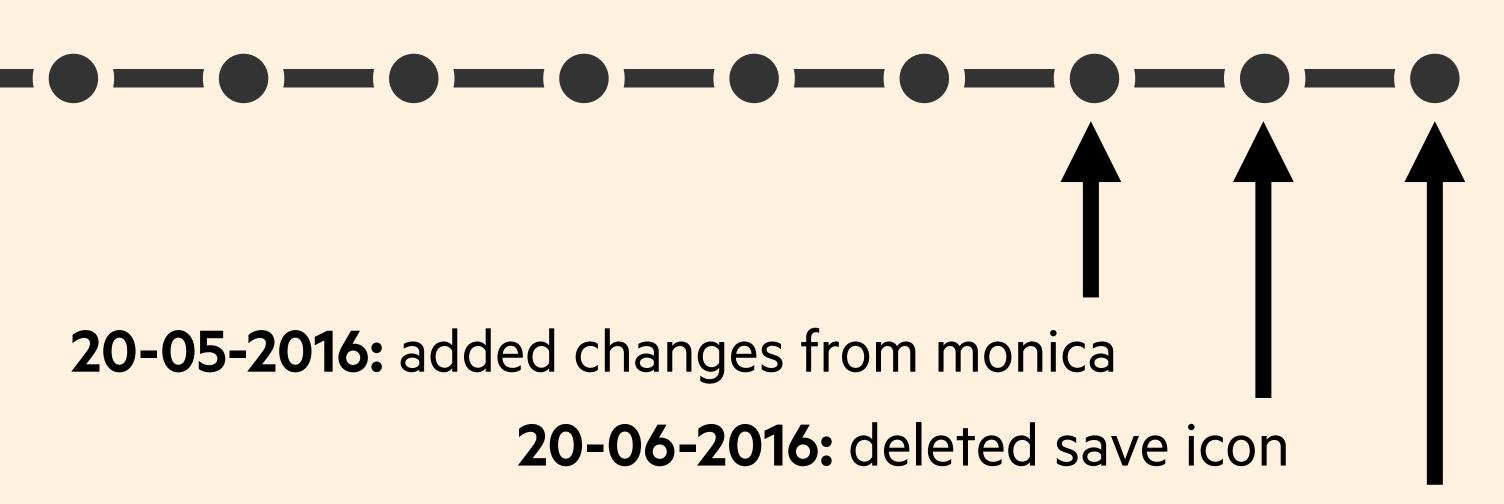

**20-09-2016:** updated link style

### Each of these commits has an id called a hash

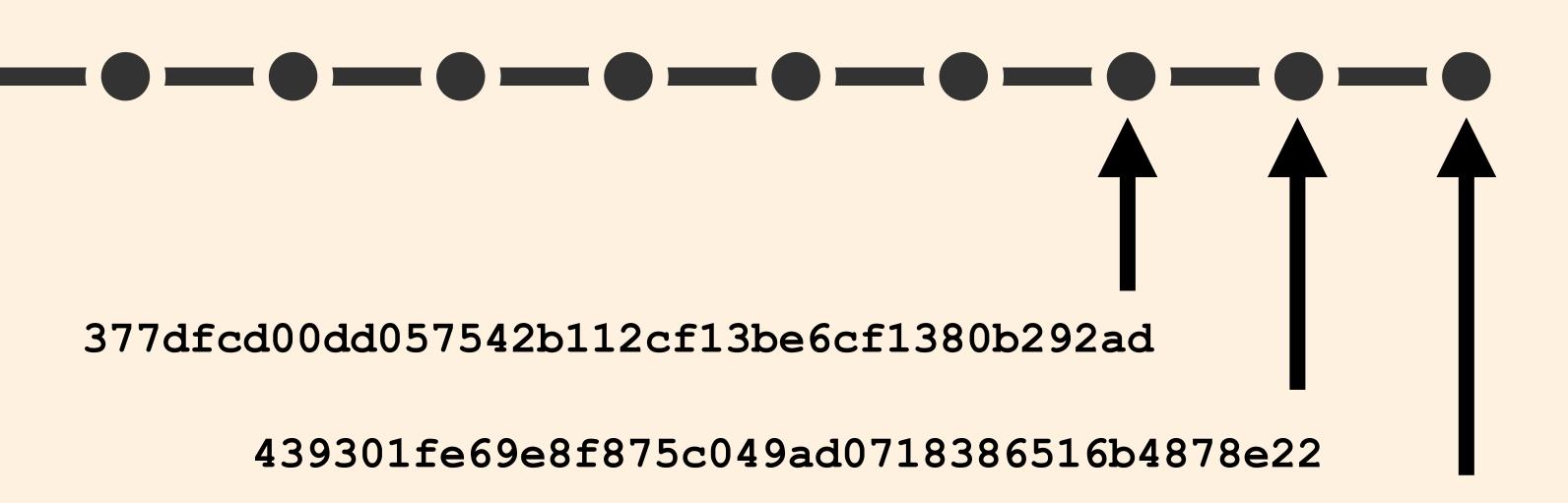

456722223e9f9e0ee0a92917ba80163028d89251

### I can tell Git what commit I want to check out using the commit hash

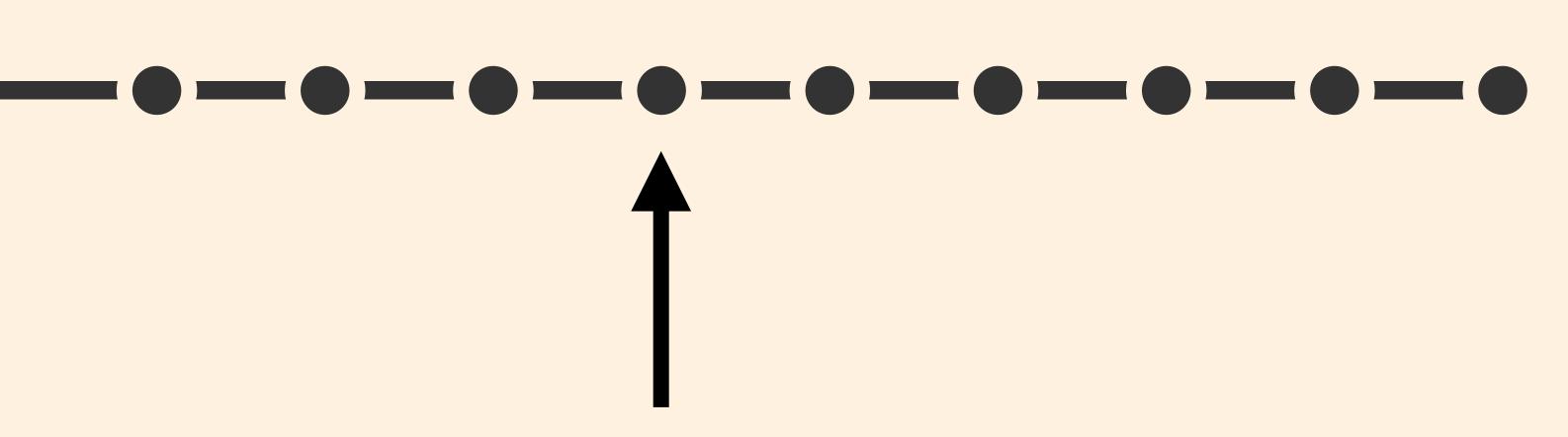

**20-05-2016:** deleted play icon

d5b87865bc2cd9d38ba8284c2eaa0d0241d800bb

## Getting the files from a commit in the past is known as doing a check out

### I can tell Git what commit I want to check out using the commit hash

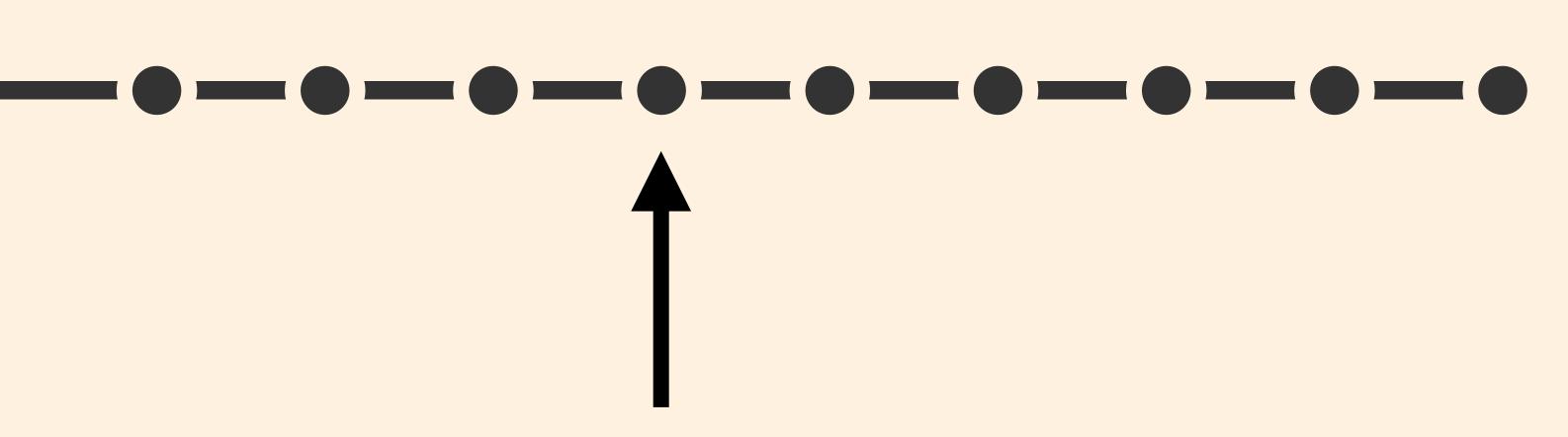

**20-05-2016:** deleted play icon

d5b87865bc2cd9d38ba8284c2eaa0d0241d800bb

### I can tell Git what commit I want to check out using the commit hash

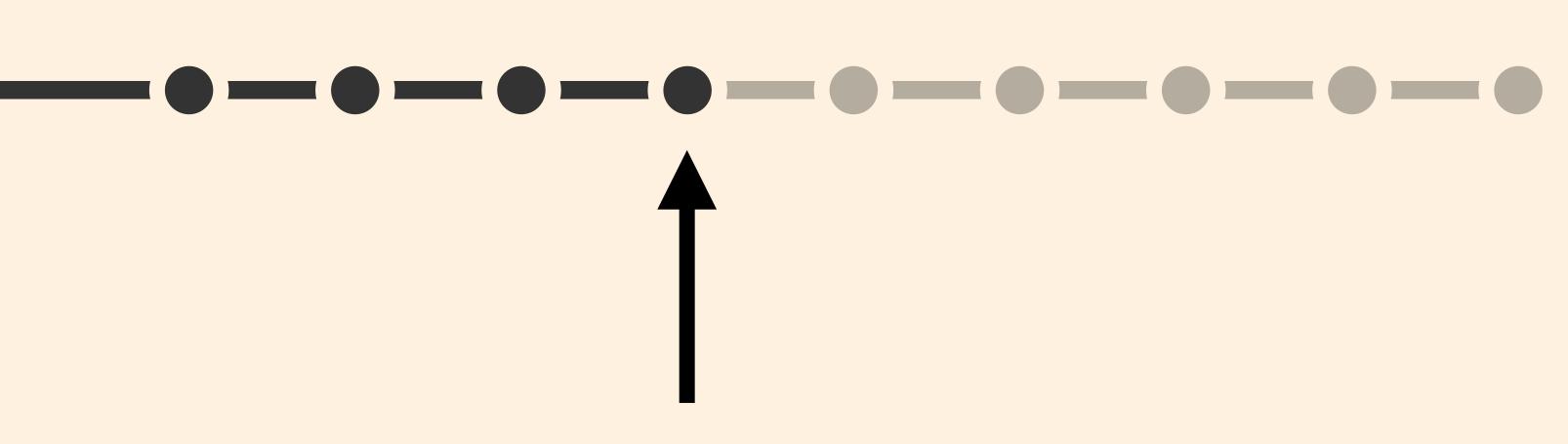

20-05-2016: deleted play icon d5b87865bc2cd9d38ba8284c2eaa0d0241d800bb

### My other commits still exist, but when I look in my repo, it's as if they never happened

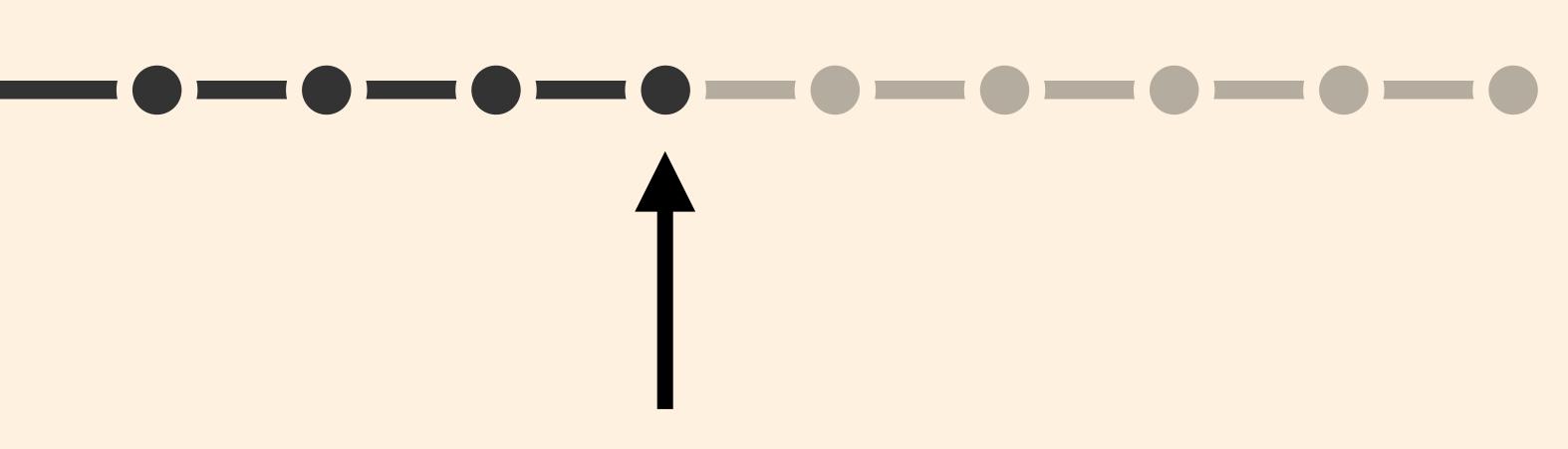

20-05-2016: deleted play icon

d5b87865bc2cd9d38ba8284c2eaa0d0241d800bb

### hash - a computer generated id checkout - time travel to a specific commit

#### THING 3:

## GIT HELPS YOU EXPERIMENT

### So far, everything has been very linear and ordered.

This isn't really how projects work, sometimes you want to make easily discardable experiments

### The way you do this in Git is with branches

### A branch is a moveable label attached to a commit

### The default branch name in Git is master

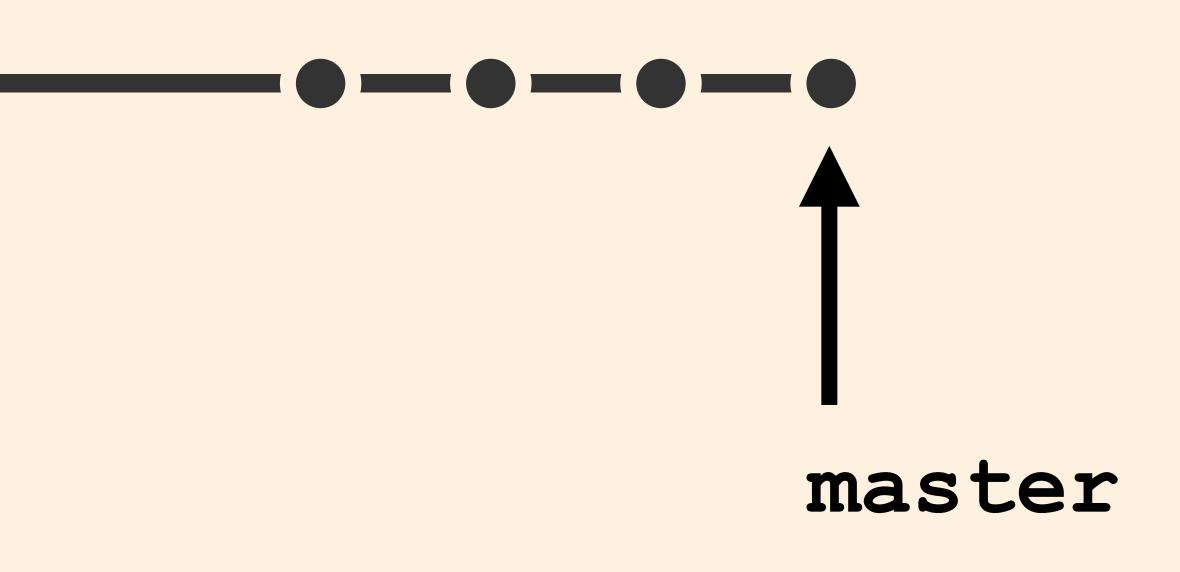

### You can add your own branches too

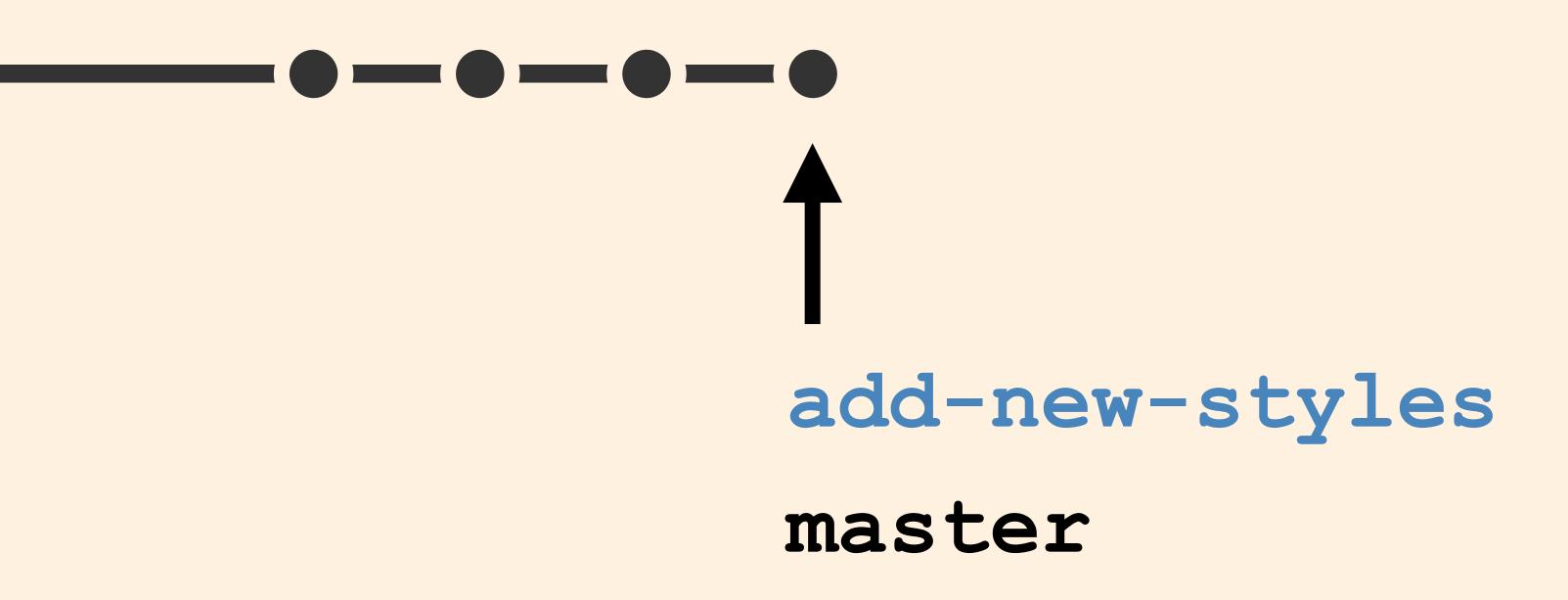

### A developer will often do lots of work on a branch

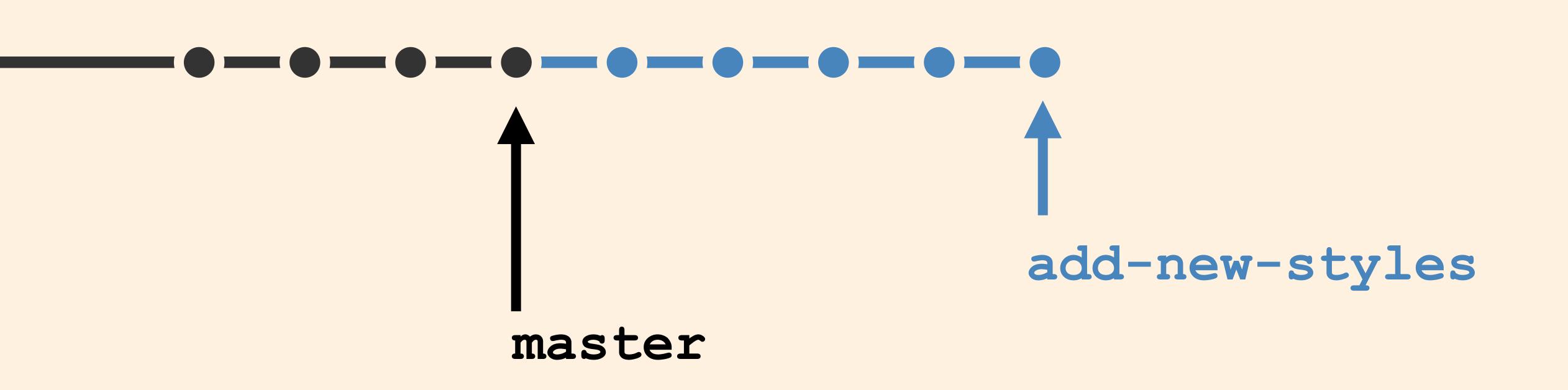

@alicebartlett -

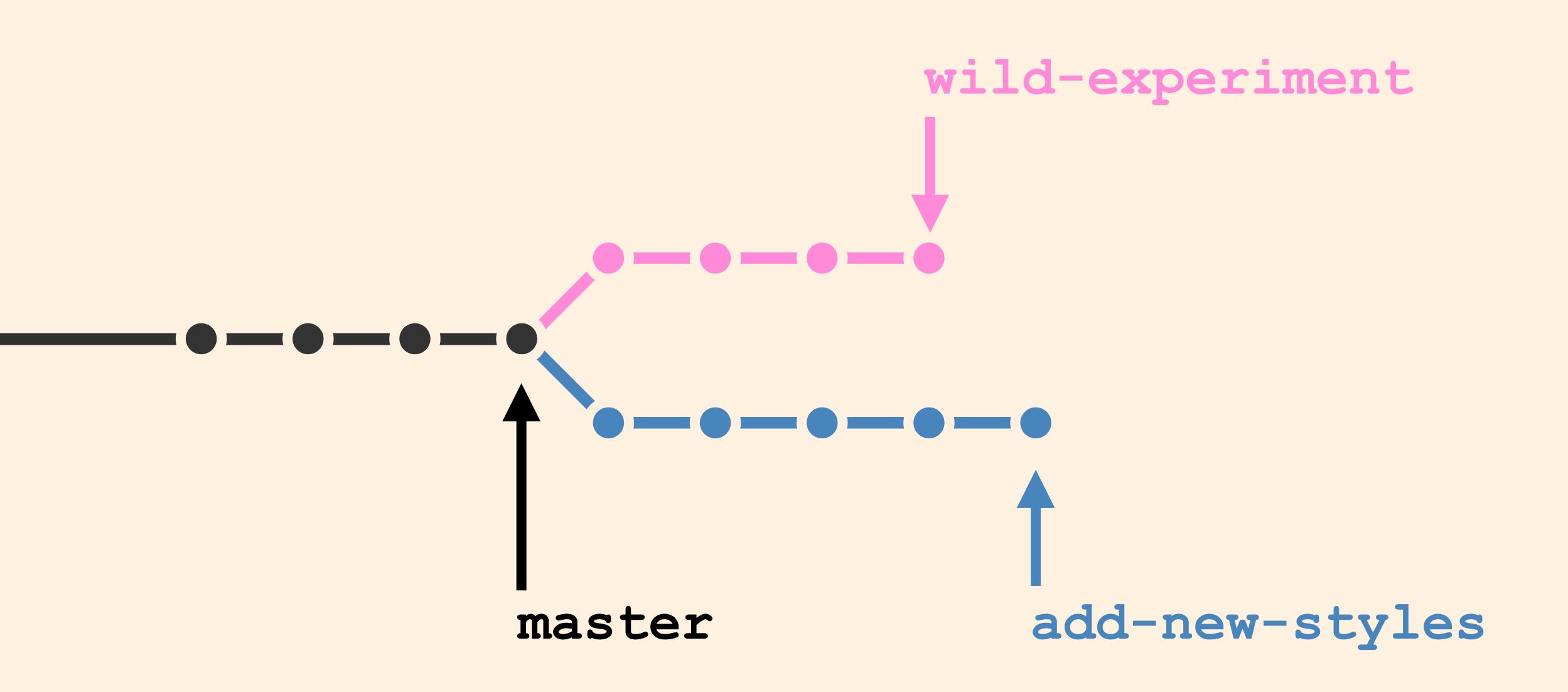

• @alicebartlett -

Branches are useful for trying out stuff, as they're really easy to throw away if you decide you don't like your changes

# At the FT most dev work is done in branches, the master branch is considered special

It's common for the master branch to be the version of the code or files that are live on the site

### Whereas other branches can contain work in progress

## Once you're happy with some work, you need a way to get it back into master

### To get changes from one branch into another, you merge them

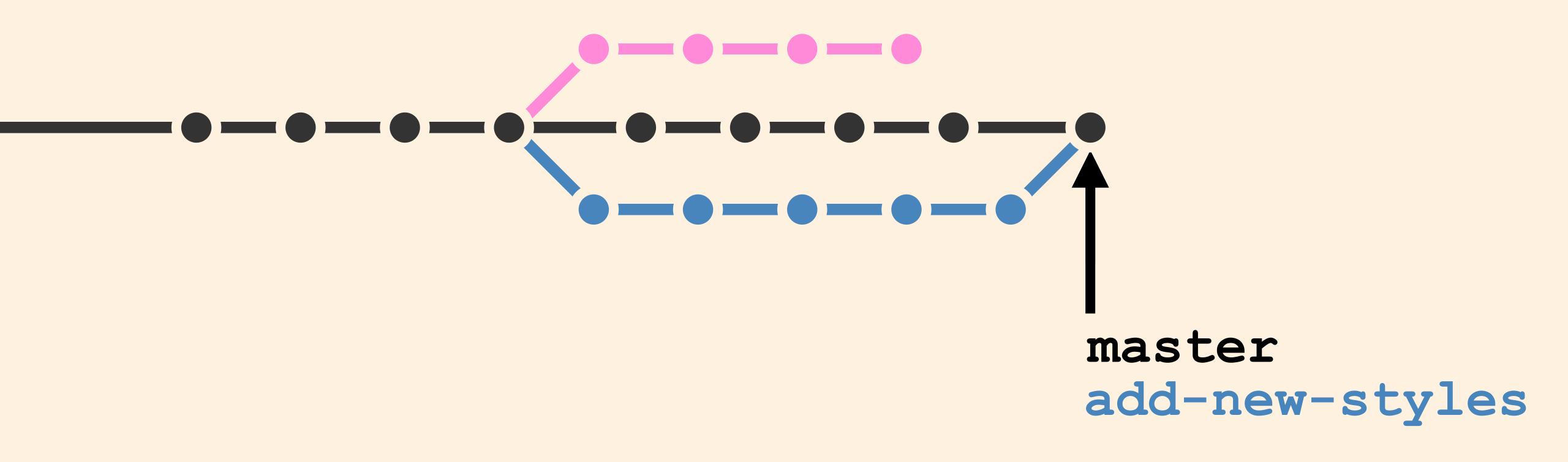

@alicebartlett -

So this commit, is a combination of all of the commits from both branches

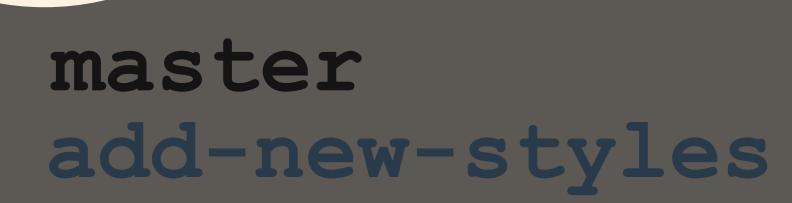

branch - a moveable label that points to a commit merge - the combination of two or more branches

#### THING 4:

## GIT HELPS YOU BACK UP YOUR WORK

### Everyone knows that you should back up your work regularly

# Ideally to somewhere that is geographically distinct from your computer

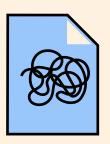

logo.svg

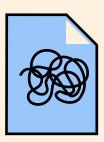

logo-2.svg

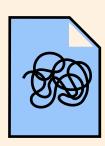

logo-3-monica-feedback.svg

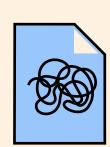

logo-3-FINAL.svg

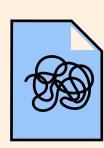

logo-3-FINAL-1.svg

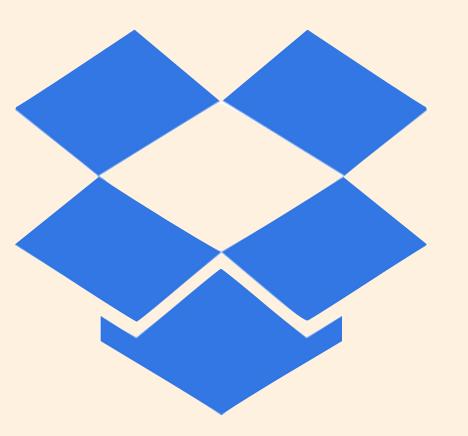

- Safer
- Access from different places
- Shared access

#### In Git this place is called a remote

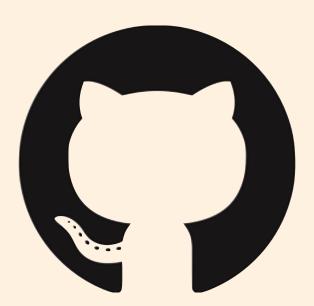

#### A very popular remote is Github

### To get some work from a remote for the first time you clone it

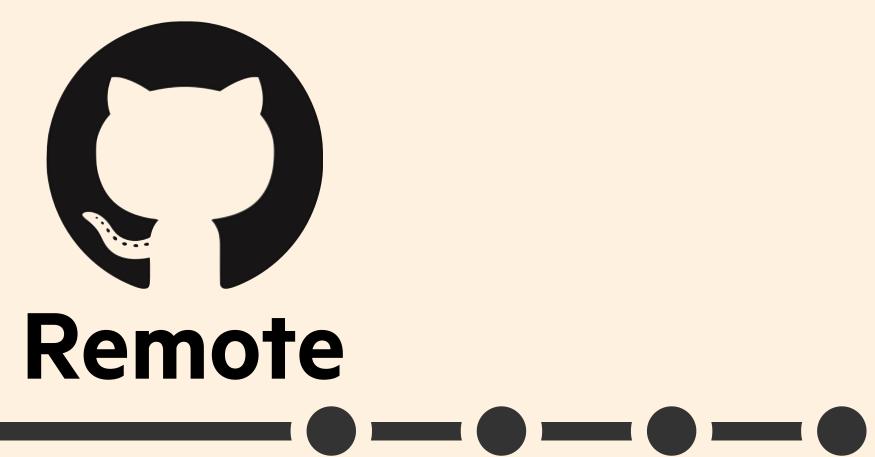

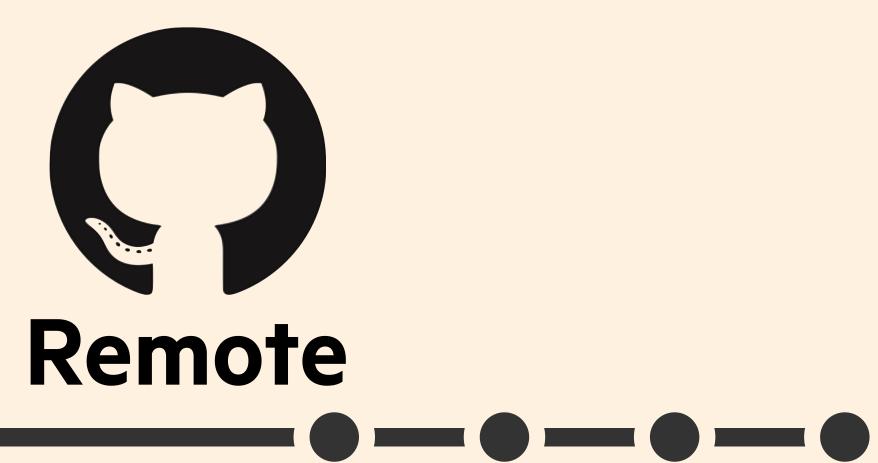

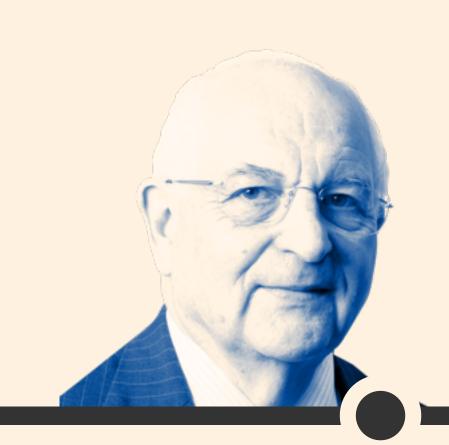

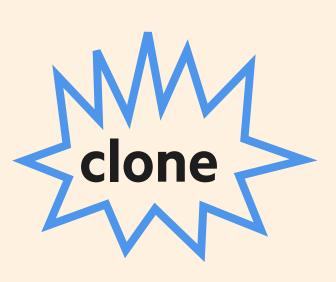

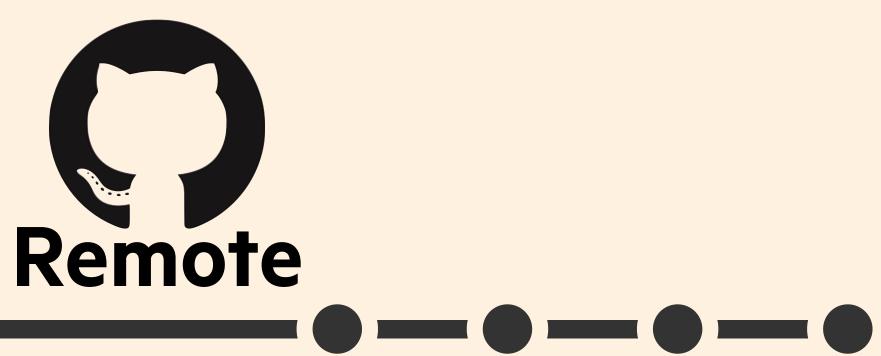

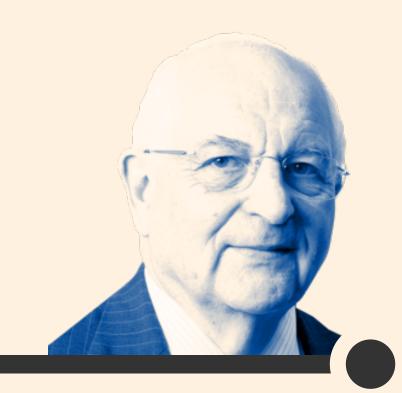

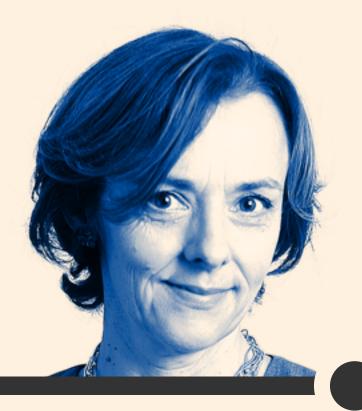

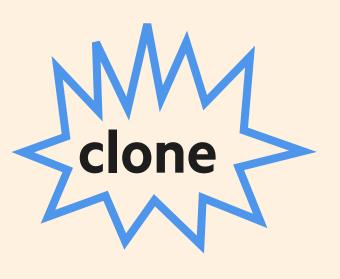

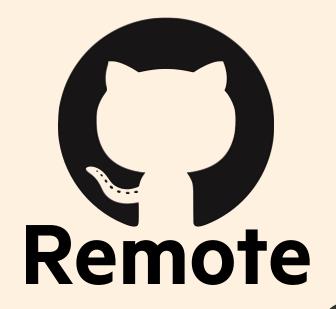

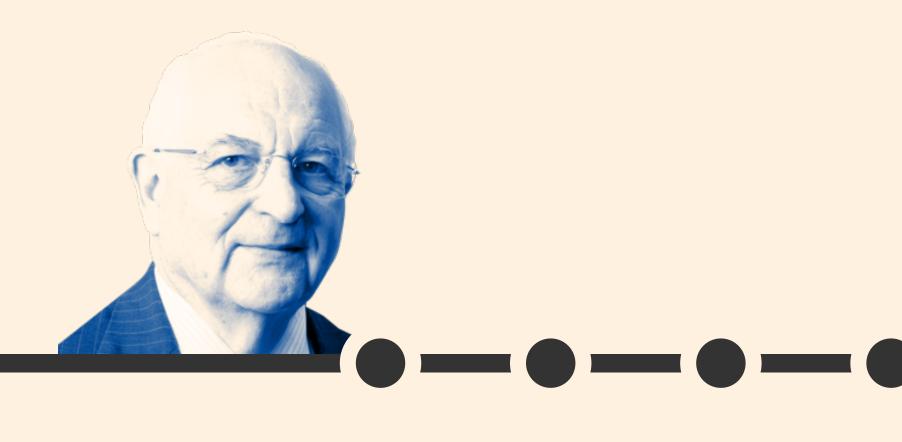

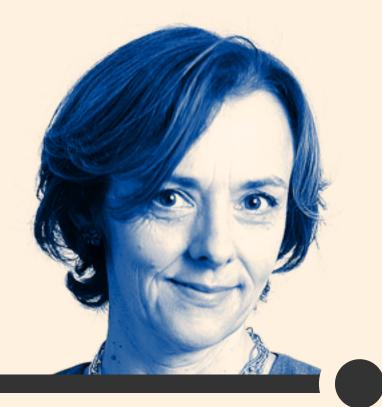

# Now everyone has the repo on their computer

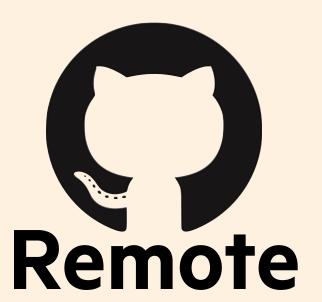

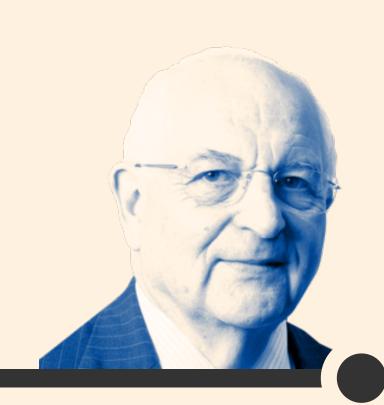

Lucy Kellaway 10:34am November 4th 2016

Fix broken icon tinting

Icon tinting was case sensitive so #FFF worked but #fff didn't. This commit removes this bug.

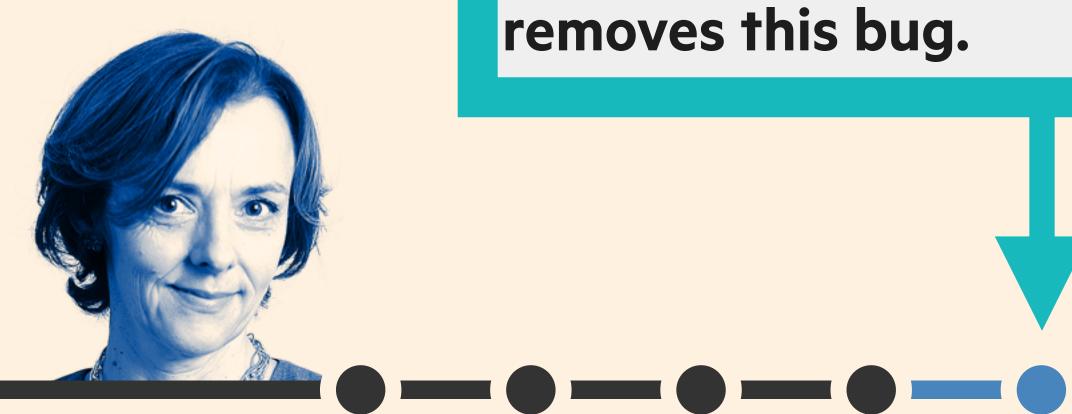

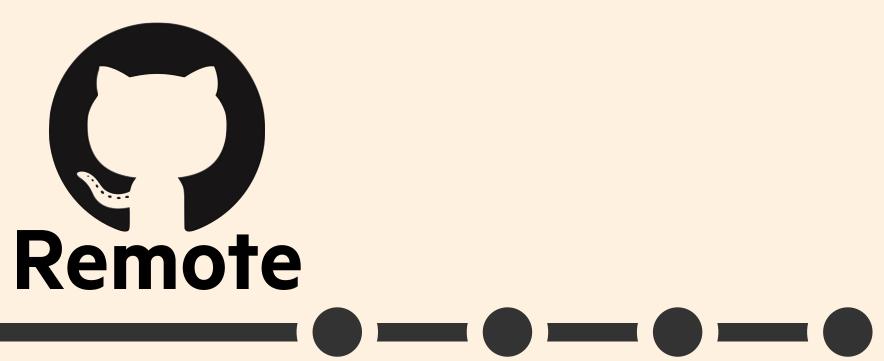

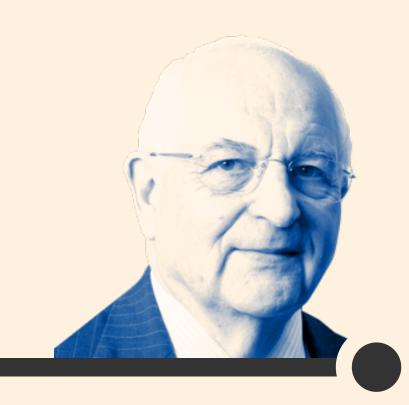

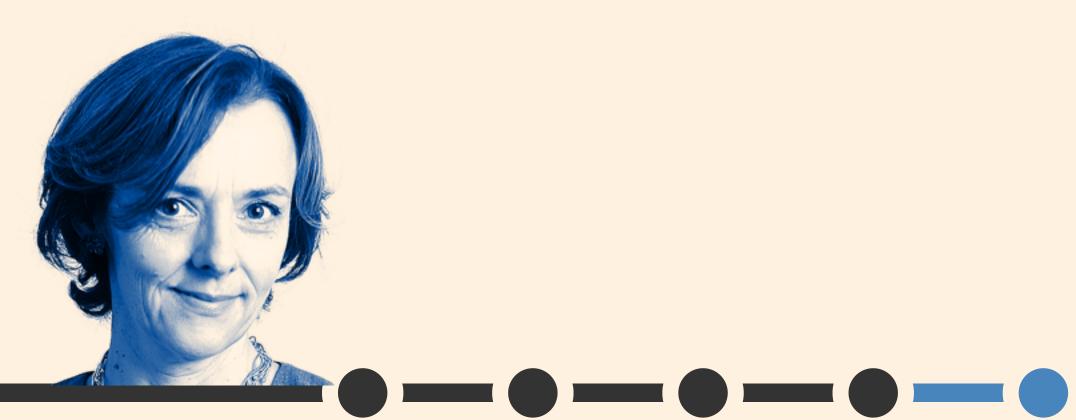

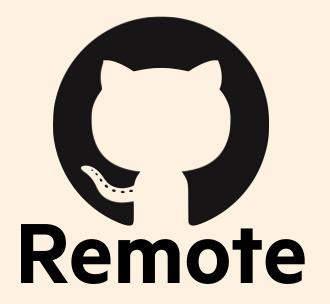

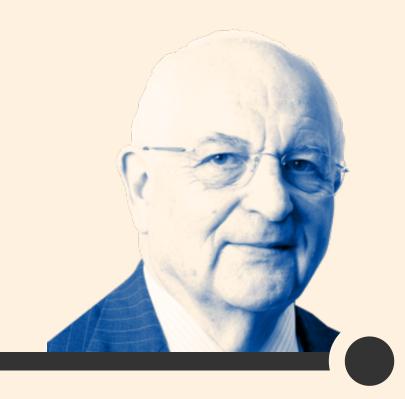

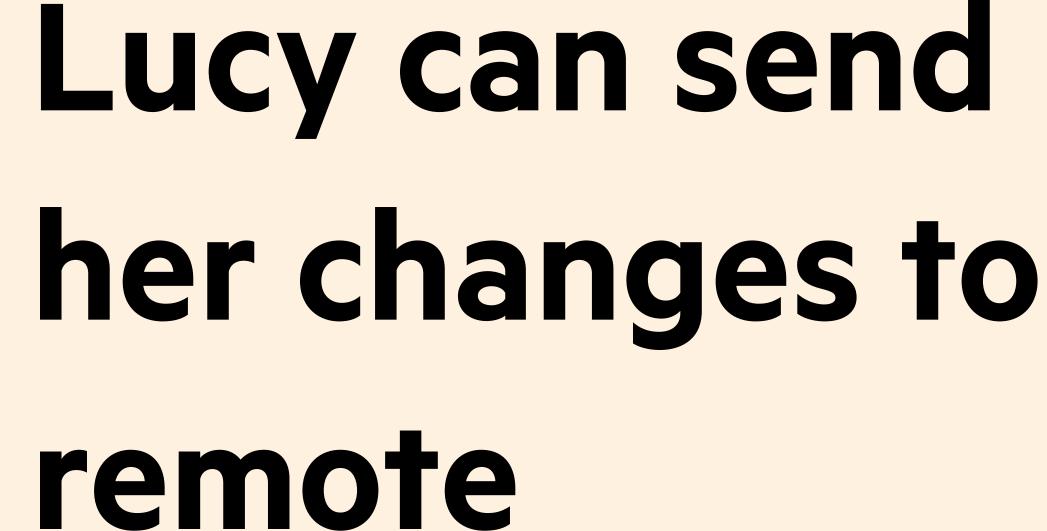

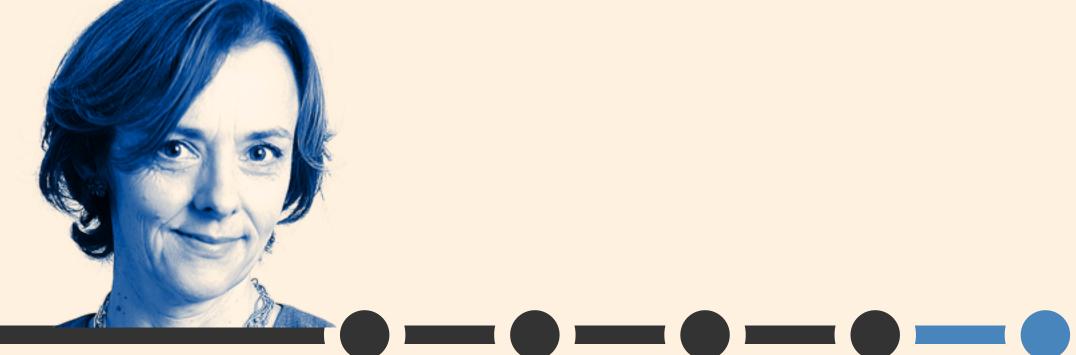

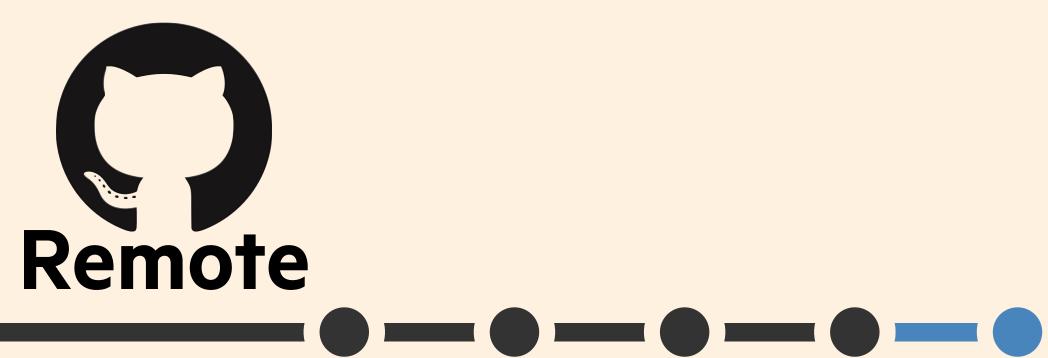

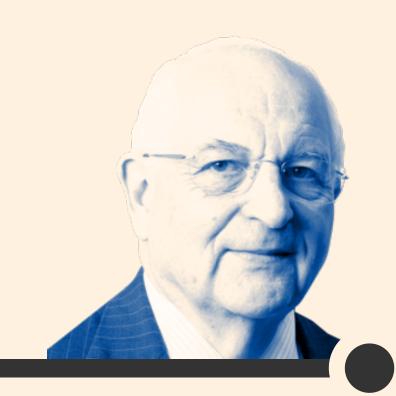

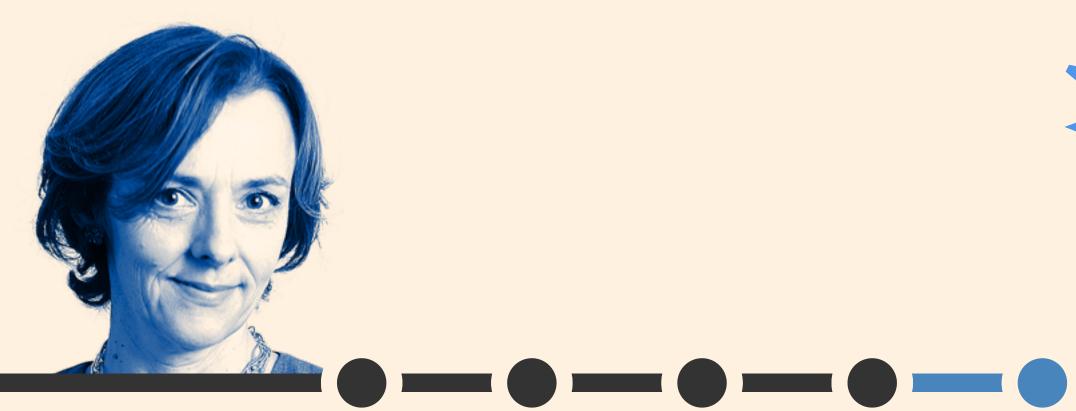

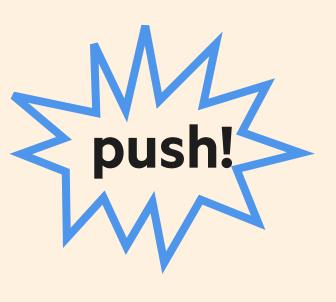

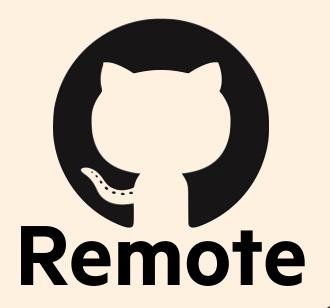

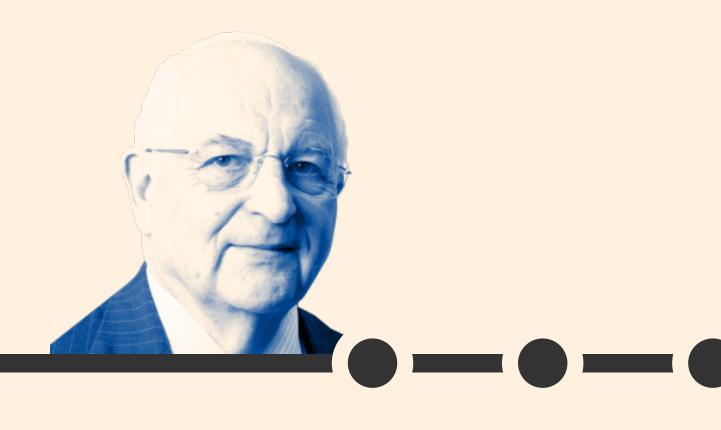

#### This is known as a push

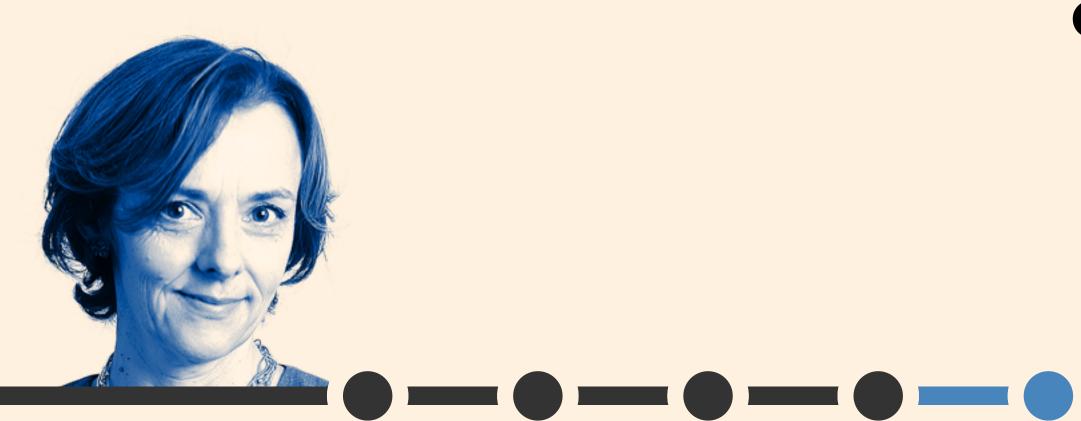

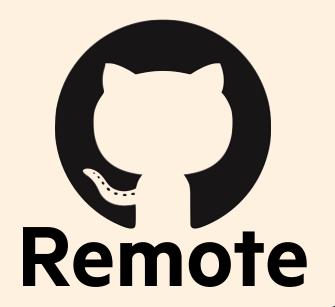

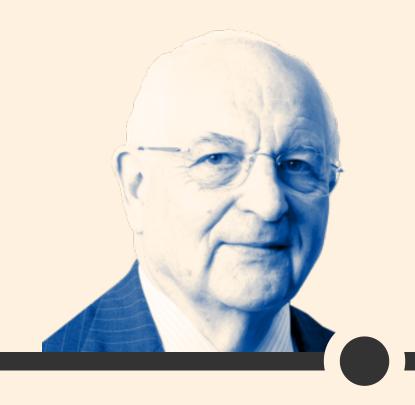

### Now Martin is behind

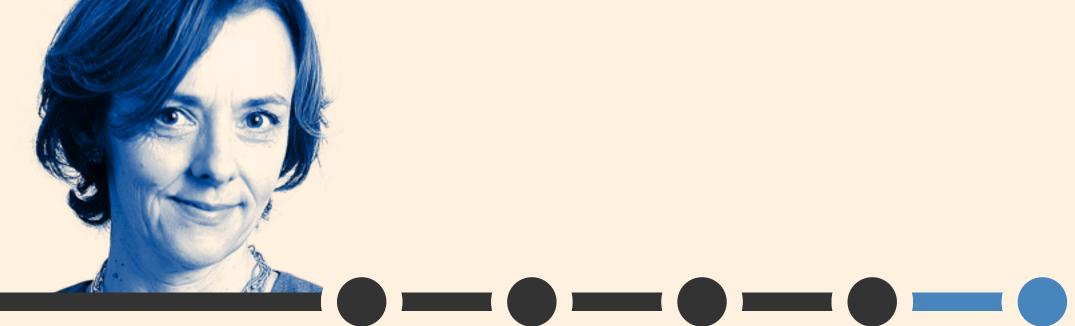

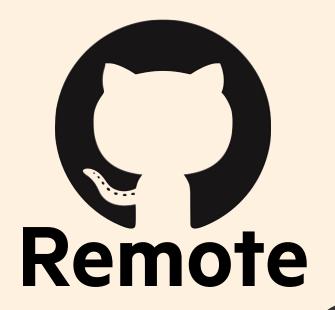

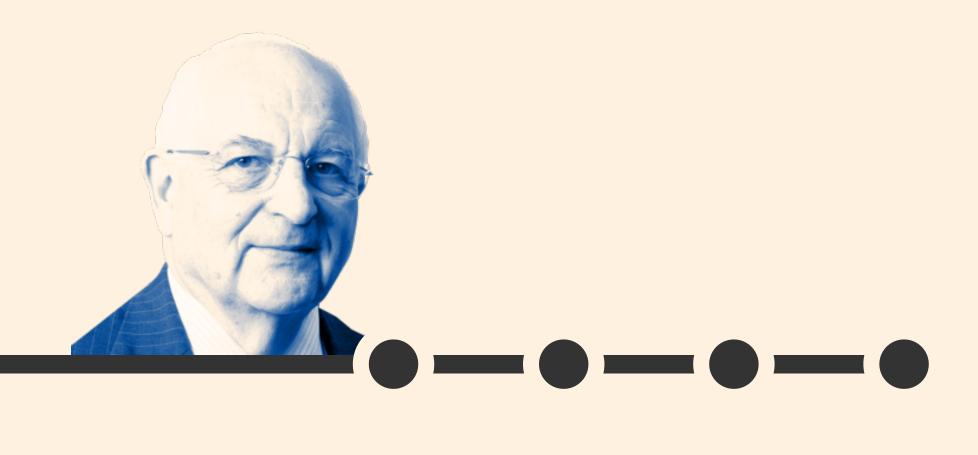

# To get these changes, Martin will need to pull them

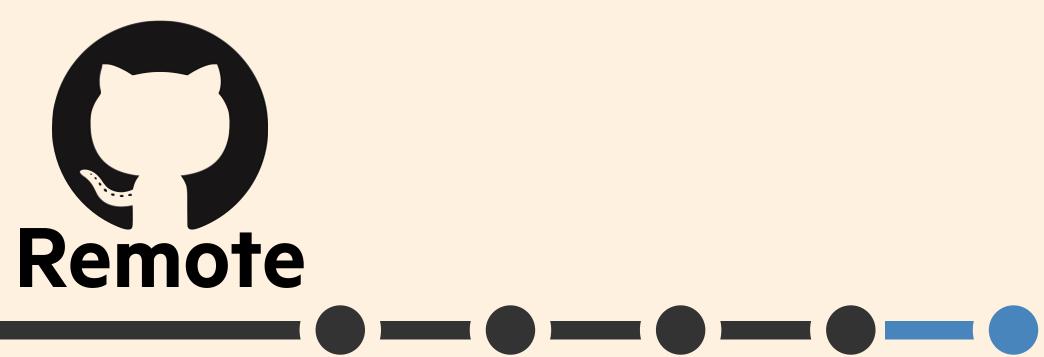

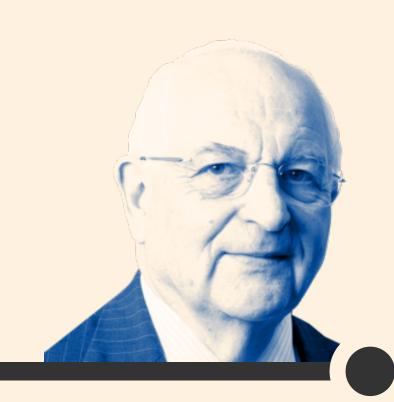

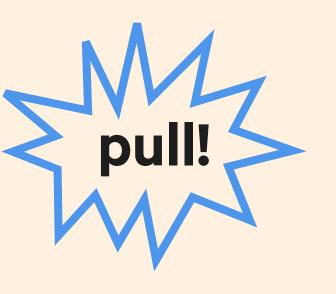

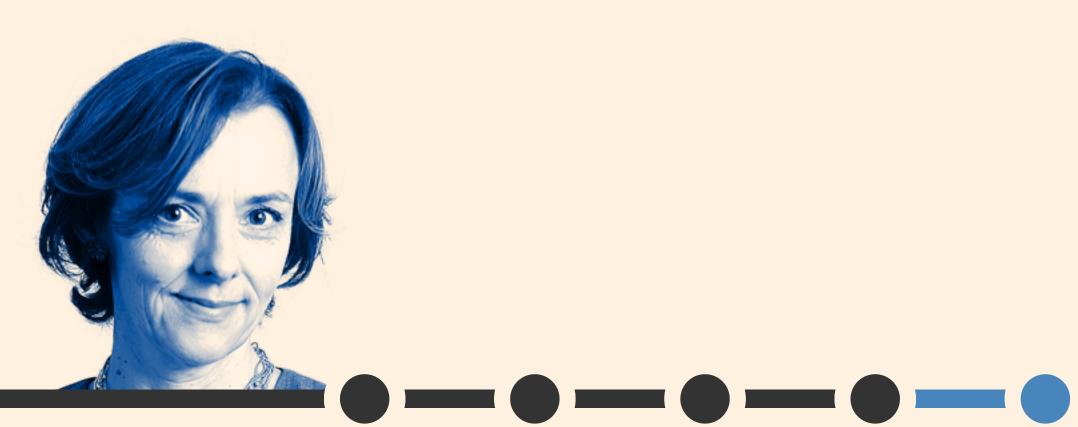

remote - a computer with a repo on it

clone - get the repo from the remote for the first time

pull - get new commits to the repo from the remote

push - send your new commits to the remote

#### THING 5:

## GIT HELPS YOU COLLABORATE

### Committing helps you tell other people the story of your project

### Remotes mean other people can access your project

### Merges help manage combining your work with someone else's

Git allows lots of people to work on the same project, which is why people suffer through the terrible UX of it.

#### Git terms we've covered

```
repository your project folder
  commit a snapshot of your repo
     hash an id for a commit
 checkout time travel to a specific commit
   branch a movable label that points to a commit
   merge combining two branches
   remote a computer with the repository on it
    clone get the repository from the remote for the first time
     push send commits to a remote
      get commits from a remote
```

- 1. Tell the story of your project
- 2. Travel back in time
- 3. Experiment with changes
- 4. Back up your work
- 5. Collaborate on projects

#### Thank you

Alice Bartlett
Senior Developer, Financial Times
@alicebartlett